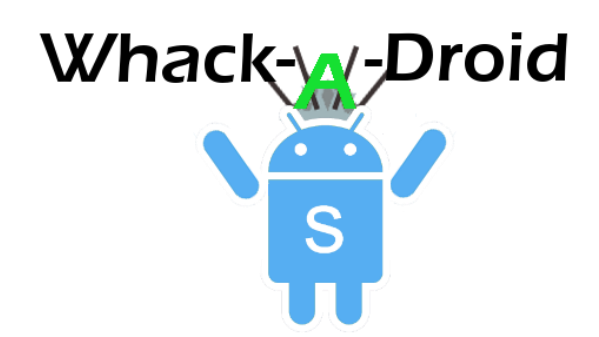

Welcome to the Whack-A-Droid Tutorial! Read on to learn about **Images, TextToSpeech, Positions, Backgrounds, Keeping Score** and **Intervals**

# Step 1 – Creating a New App

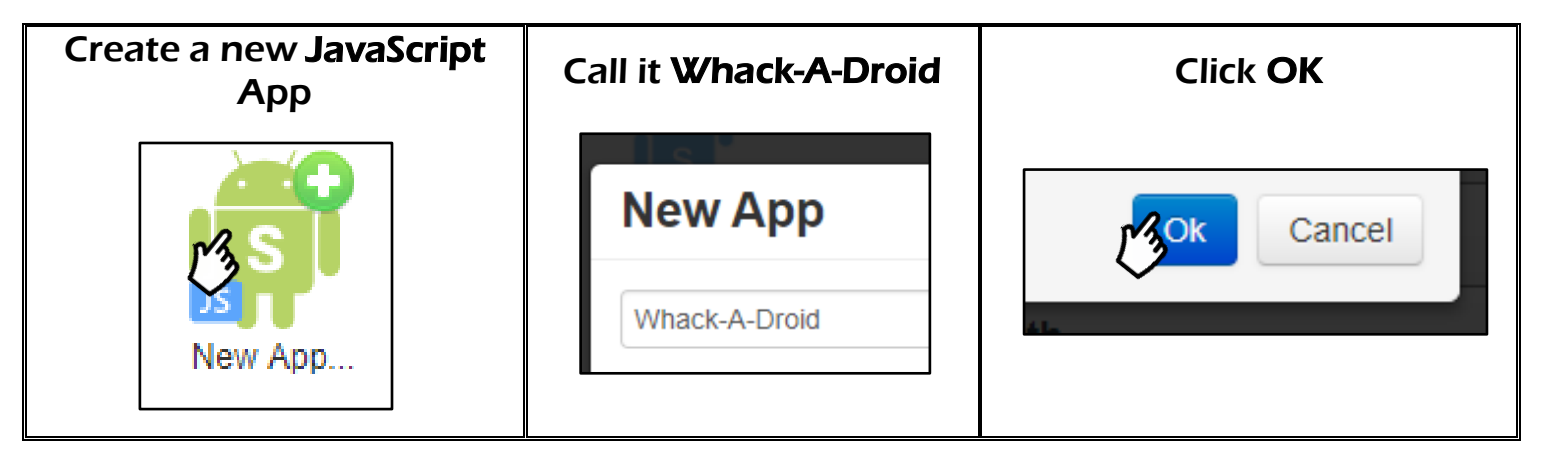

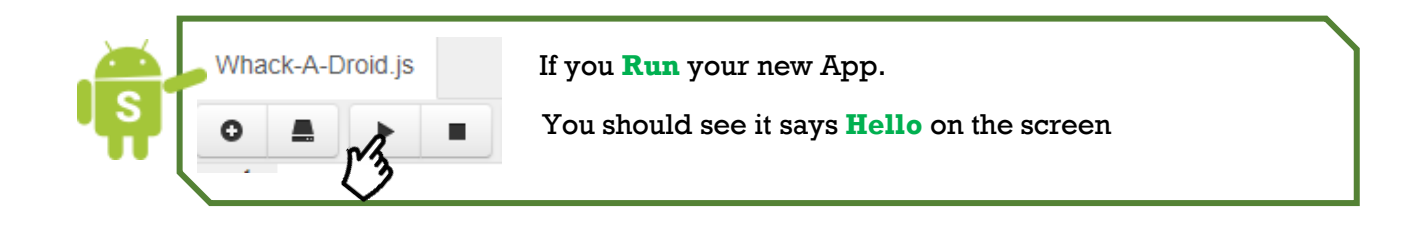

# Step 2 – Insert an Image of a Droid

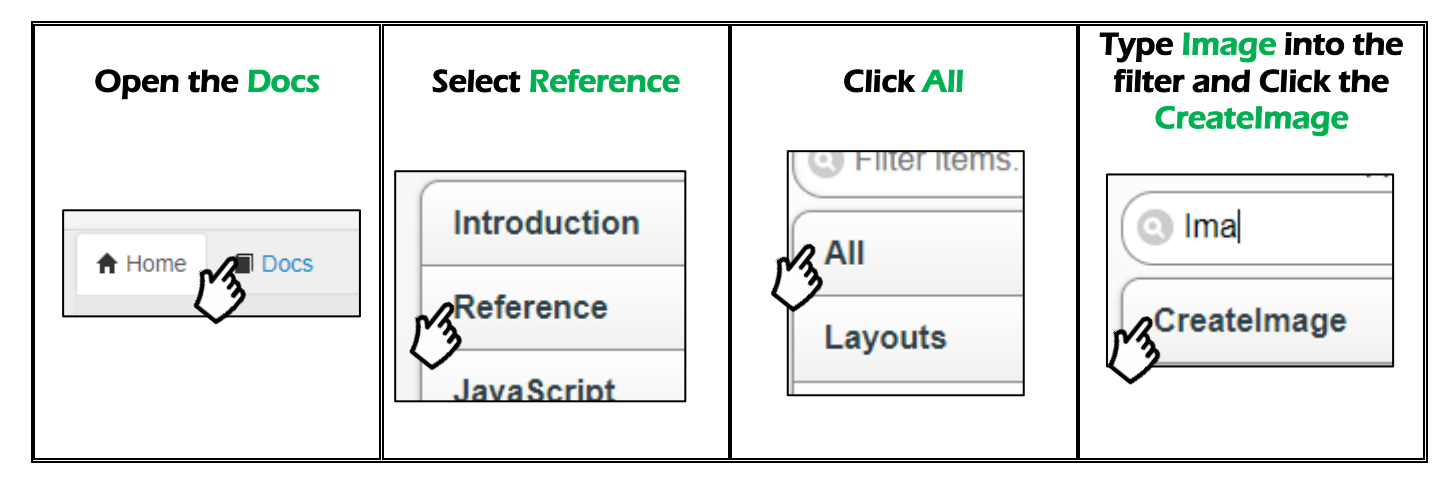

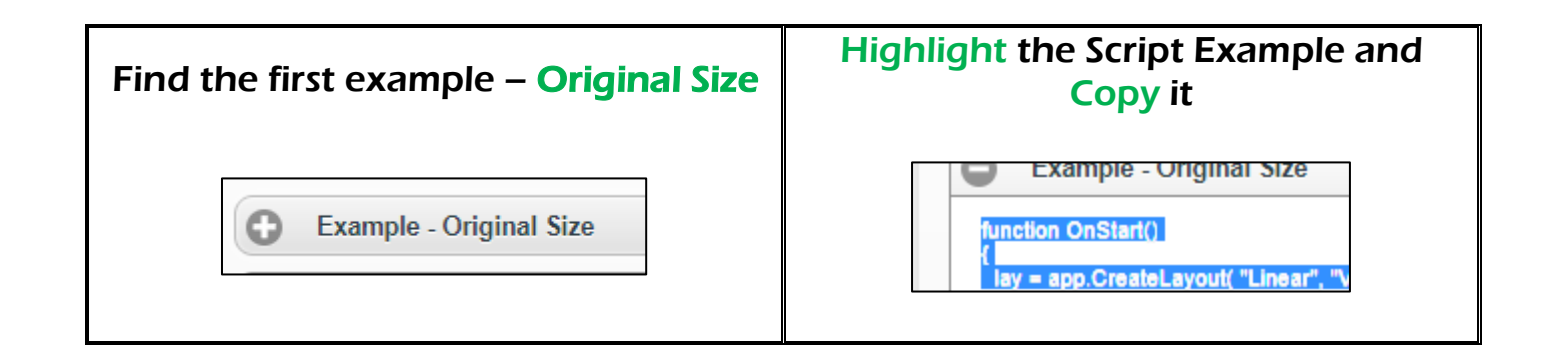

Replace your script by highlighting the code that is already in **Whack-A-Droid.js** and **pasting over** it

```
function OnStart()
{
   lay = app.CreateLayout( "Linear", "VCenter,FillXY" );
   img = app.CreateImage( "/Sys/Img/Droid1.png" );
  img.SetOnTouch( img OnTouch );
   lay.AddChild( img );
   app.AddLayout( lay );
}
function img_OnTouch( ev )
{
   if( ev.action=="Down" )
     app.ShowPopup( "Ouch!" );
}
```
Now run your App. You should see an image now **What happens when you touch the image?** Try changing what he says to something else.

### Step 3 – Give the Droid a Voice

Your Code should now look like this!

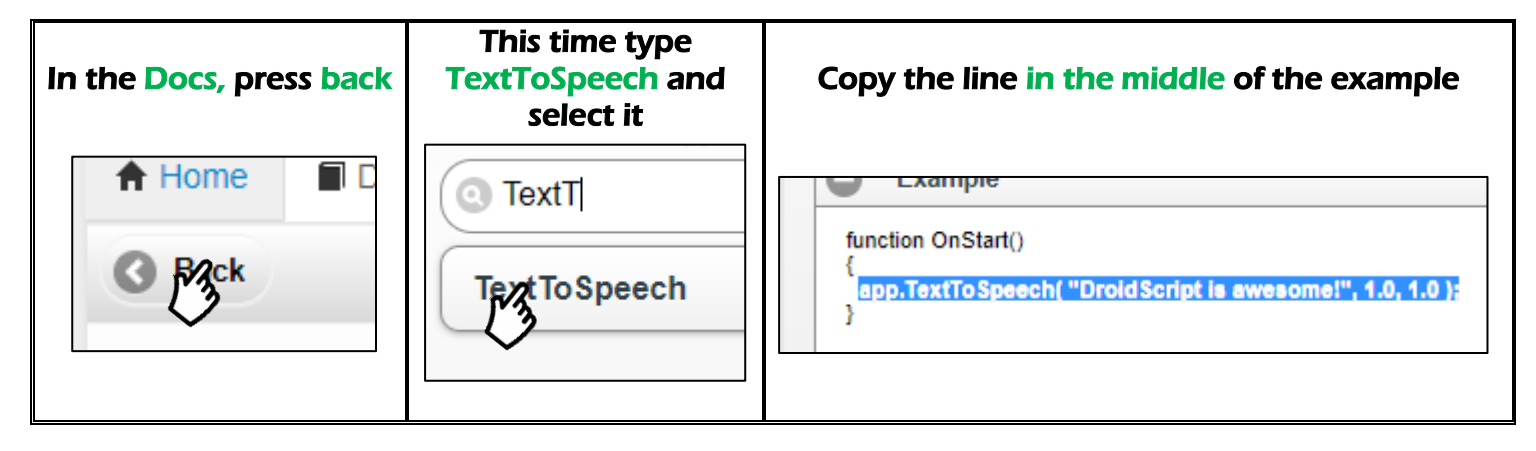

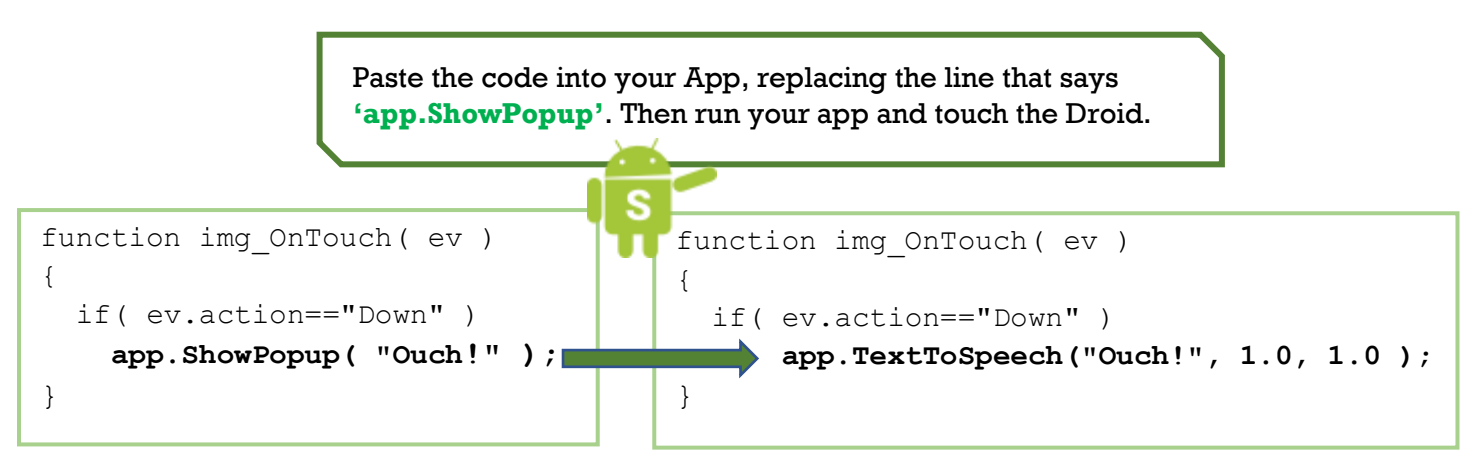

Step 4 – Change the Image

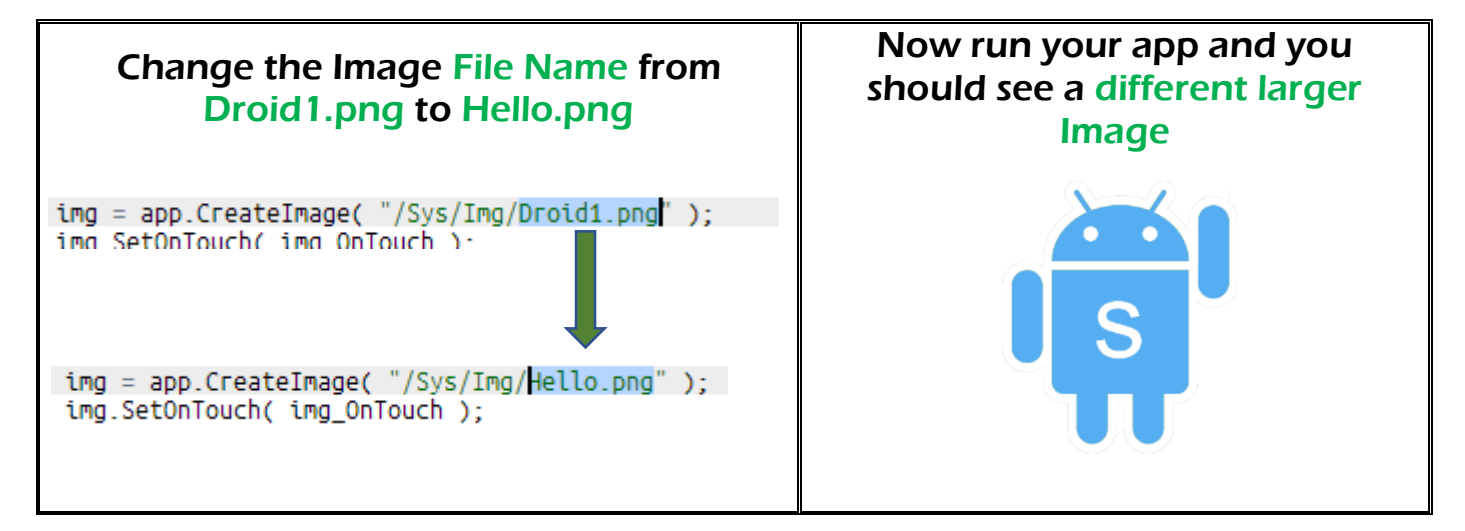

### Step 5 – Change the Background

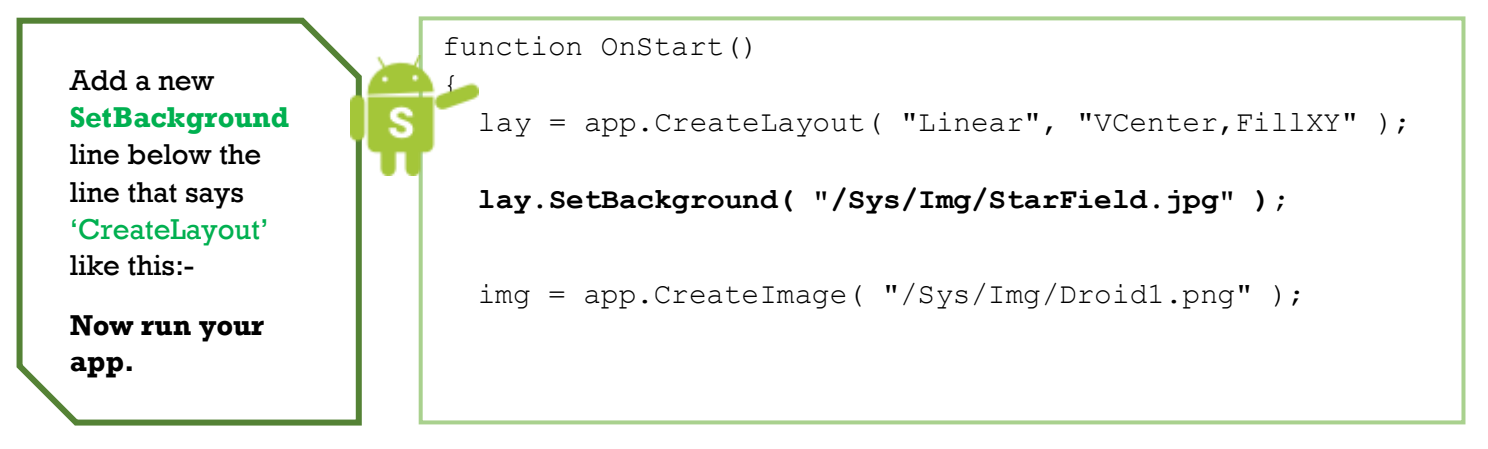

### Step 6 – Make him Move

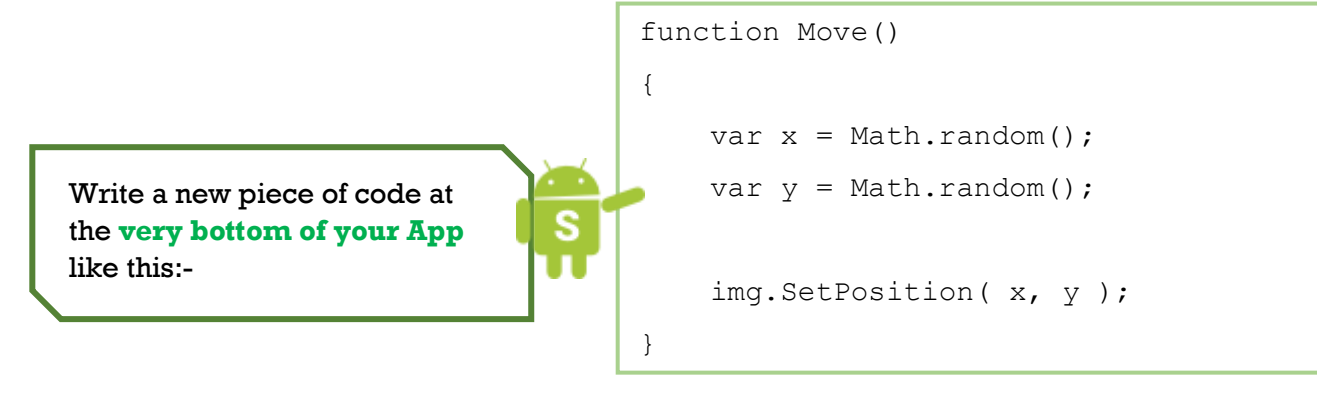

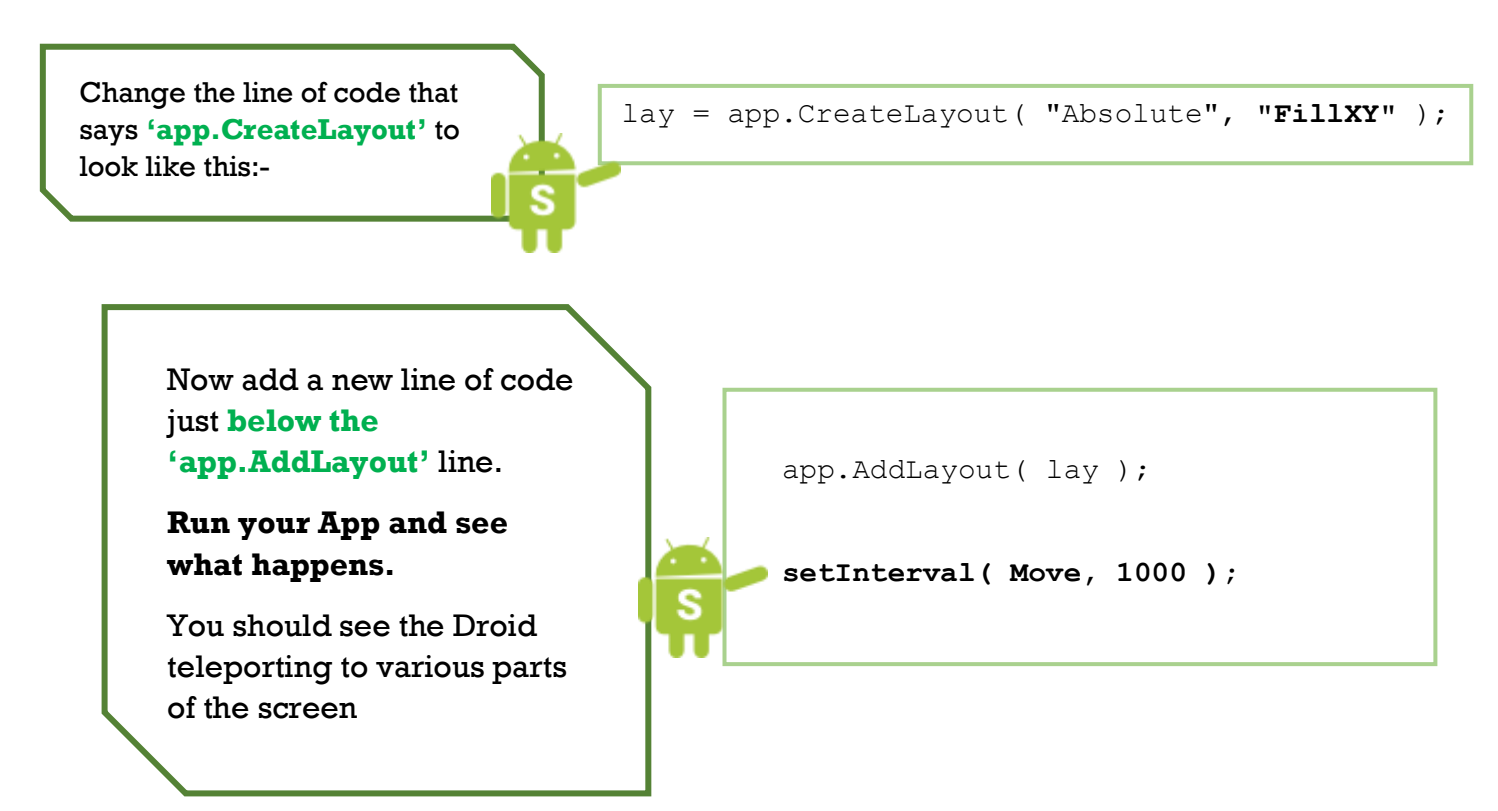

## Step 7 – Check your code:

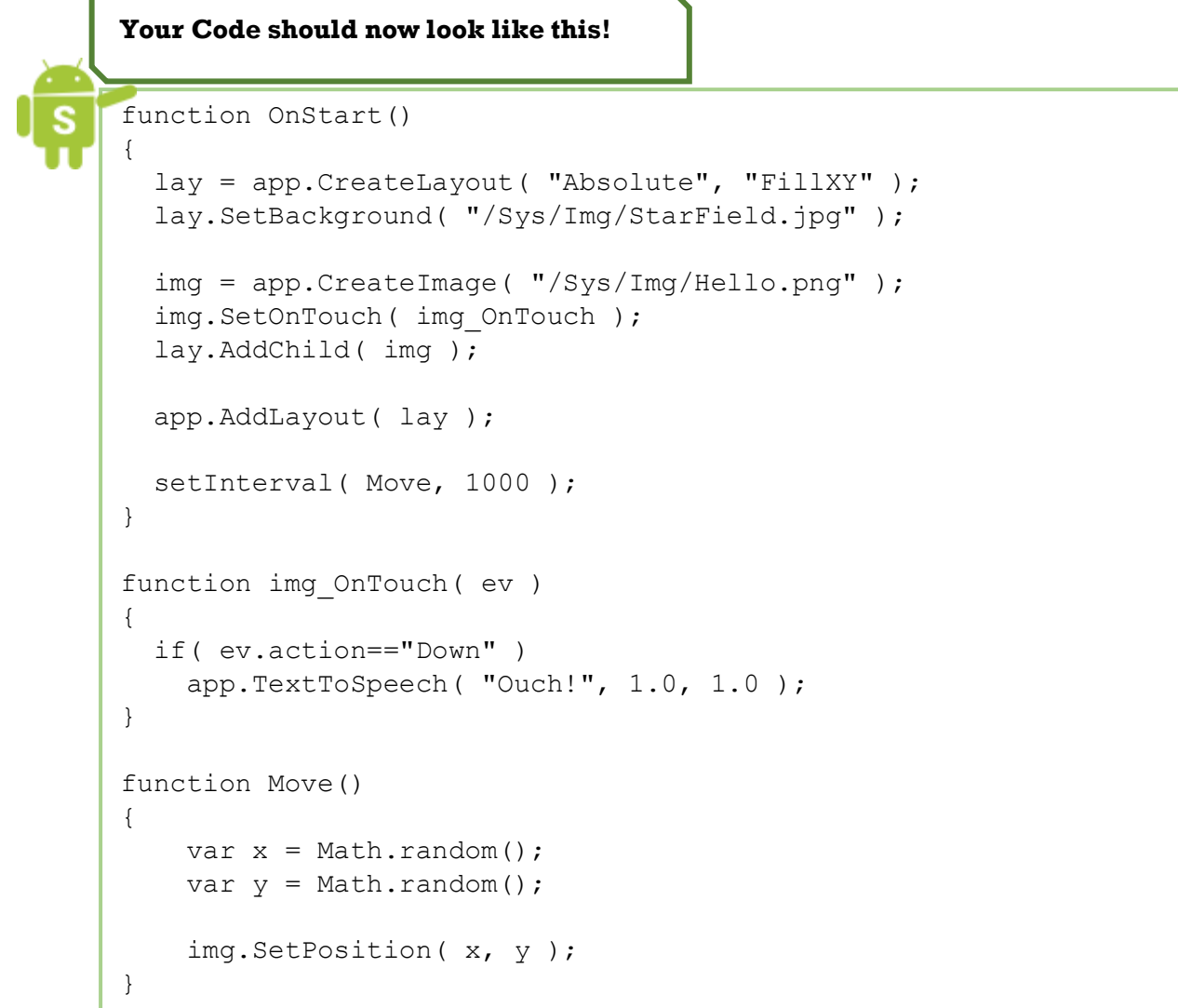

#### Step 8 – Add the Score

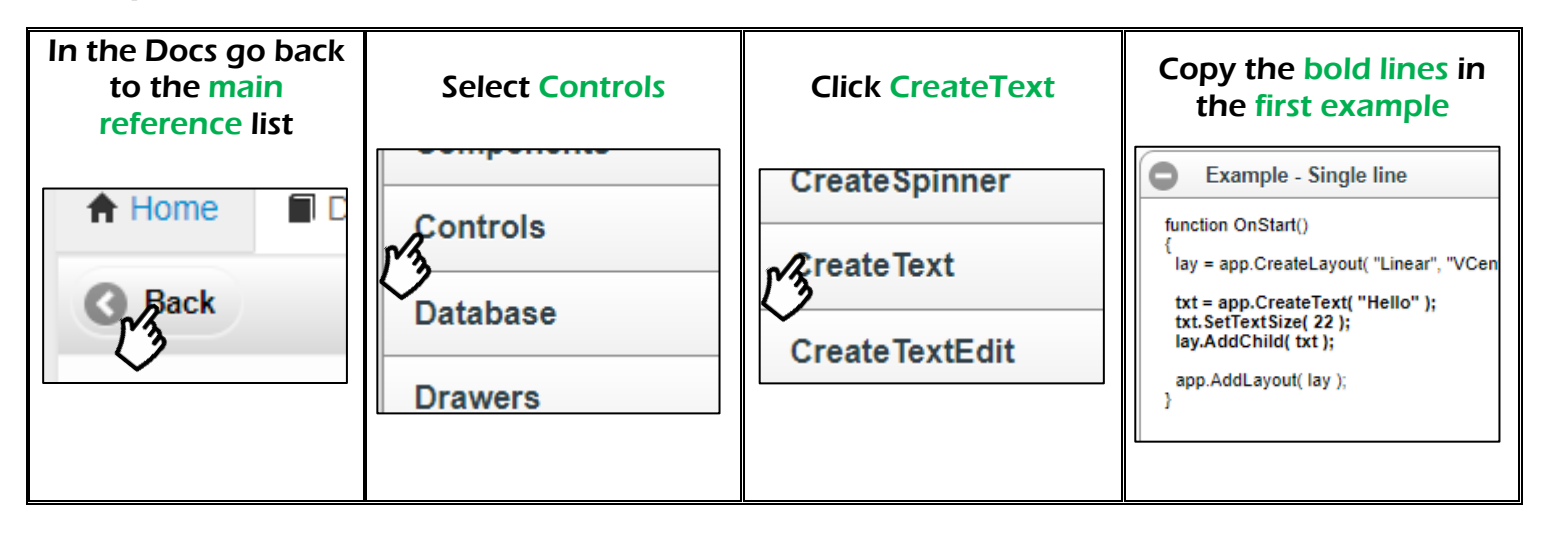

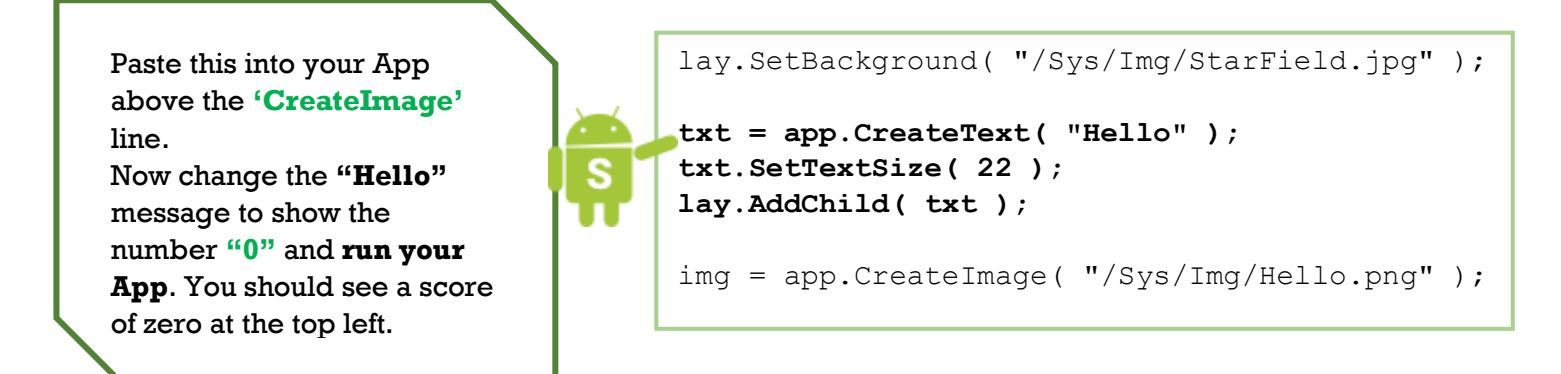

### Step 9 – Update the score

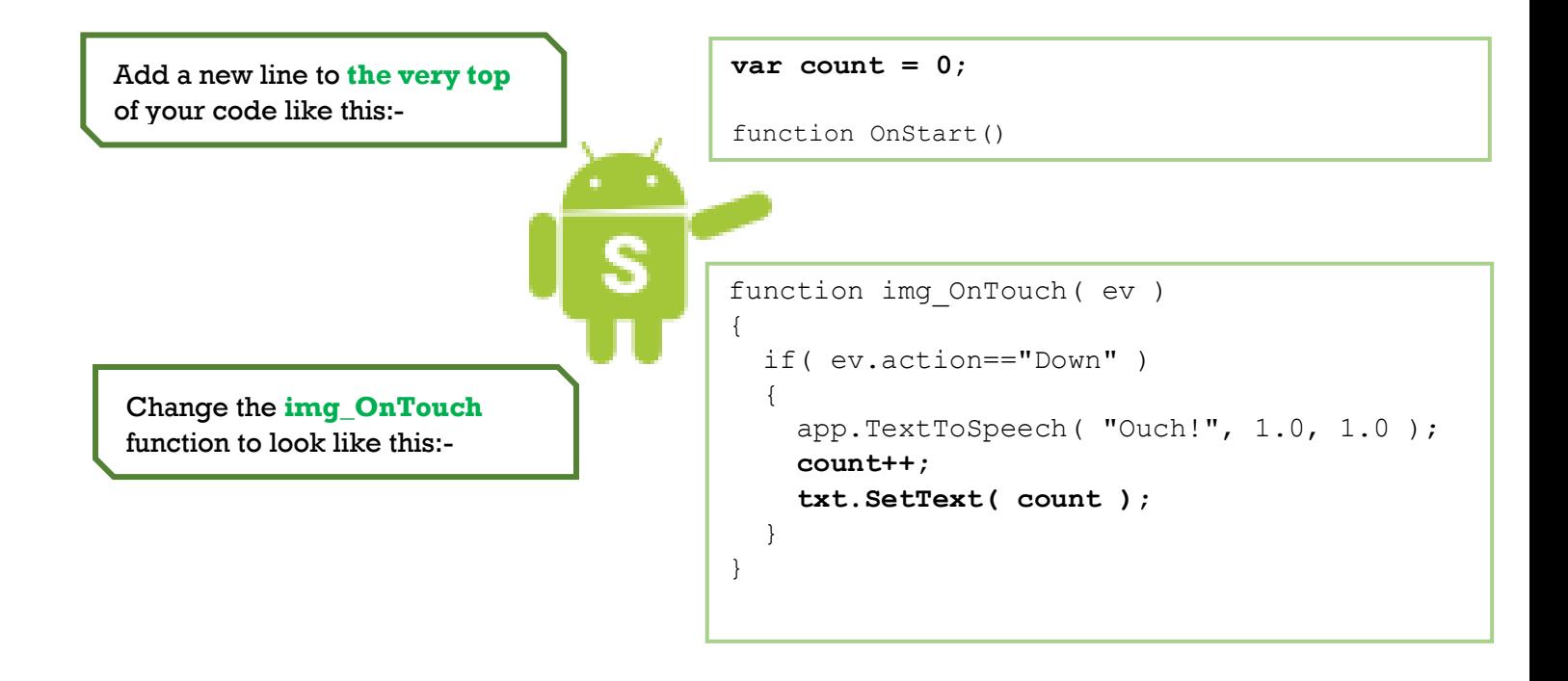

#### Step 10 – Speed it up

```
Change the line that says 'setInterval' to use a value of 500 instead of 1000.Your 
   Code should now look like this!
var count = 0;
function OnStart()
{
   lay = app.CreateLayout( "Absolute", "FillXY" );
   lay.SetBackground( "/Sys/Img/StarField.jpg" );
  txt = app. CreateText ("0");
   txt.SetTextSize( 22 );
   lay.AddChild( txt );
   img = app.CreateImage( "/Sys/Img/Hello.png" );
   img.SetOnTouch( img_OnTouch );
   lay.AddChild( img );
   app.AddLayout( lay );
  setInterval( Move, 500 );
}
function img_OnTouch( ev )
{
   if( ev.action=="Down" ) 
   {
     app.TextToSpeech( "Ouch!", 1.0, 1.0 );
     count++; 
     txt.SetText( count );
   }
}
function Move()
{
    var x = Math.random();
    var y = Math.random();
     img.SetPosition( x, y );
}
```
### Step 11 – Play the Game and Improve it.

Congrats, that's our App all finished.

Now play the Game!

In this tutorial, we covered:

- 1. Adding Images to our Apps
- 2. Changing the Image once it's in
- 3. Converting Text to Speech using DroidScript
- 4. Moving things around on the screen
- 5. Changing our App's Intervals, to speed up the game

6. Keeping track of and displaying a Score using Text

Bonus Objectives:

See if you can improve the app, tweek it and add stuff to make it better in some way.

Here are some things you could try:

- Making the game speed up as the time or score increases
- Stopping the Droid from appearing off the screen
- A lives system, you get 3 or 5 misses then Game Over